# Anleitung – VoIP-Rufnummer in FRITZ!Box hinterlegen

### Inhalt

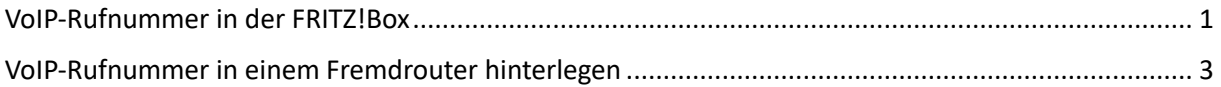

## <span id="page-0-0"></span>VoIP-Rufnummer in der FRITZ!Box

#### **Schritt 1: FRITZ!Box Menü öffnen**

Geben Sie in Ihrem Browser http://fritz.box oder 192.168.178.1 ein.

#### **Schritt 2: Menüpunkt "Rufnummer" öffnen**

Klicken Sie links im Menü auf **<Telefonie> → <Eigene Rufnummern> → <Rufnummern>**.

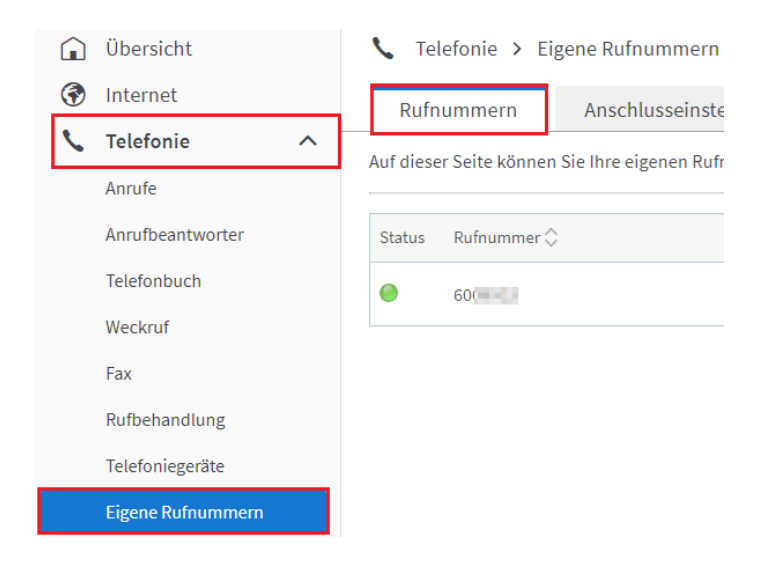

#### **Schritt 3: Neue Rufnummer**

Klicken Sie auf den Button **<Neue Rufnummer>**.

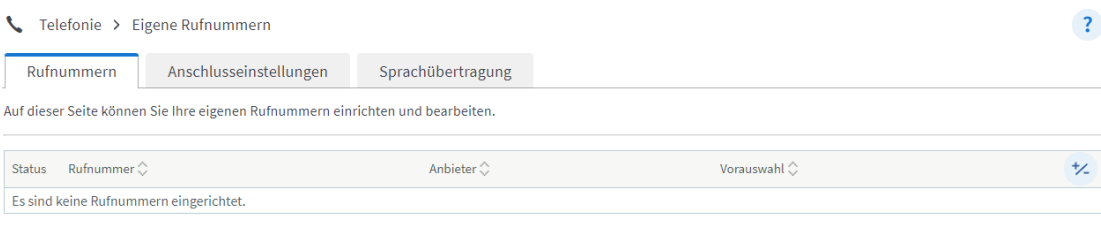

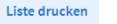

Neue Rufnummer

#### **Schritt 4: Telefon-Anbieter & VoIP-Rufnummer eintragen**

Wählen Sie als Telefon-Anbieter "Drillisch Online GmbH" aus und tragen Sie unter VOIP-Rufnummer die Vorwahl und die Rufnummer ein.

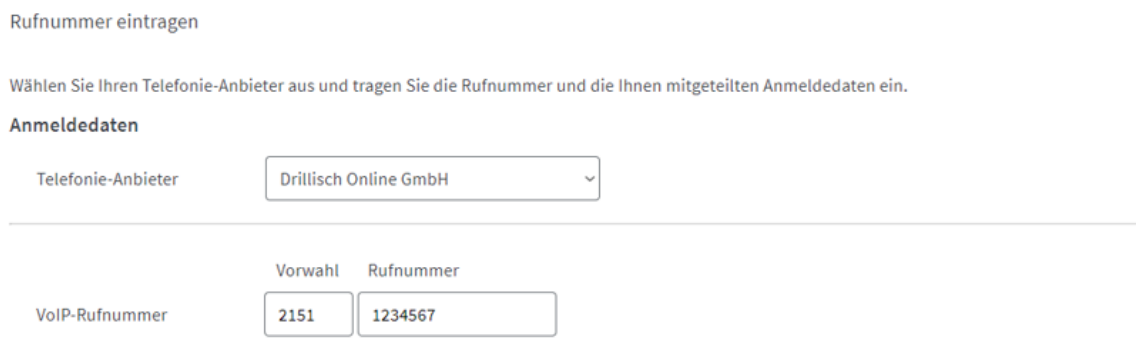

#### **Schritt 5: Telefonie-Passwort festlegen**

Legen Sie in Ihrer Servicewelt unter **<Services>** → **<Telefonie-Passwort>** ein Passwort für Ihre Rufnummer fest.

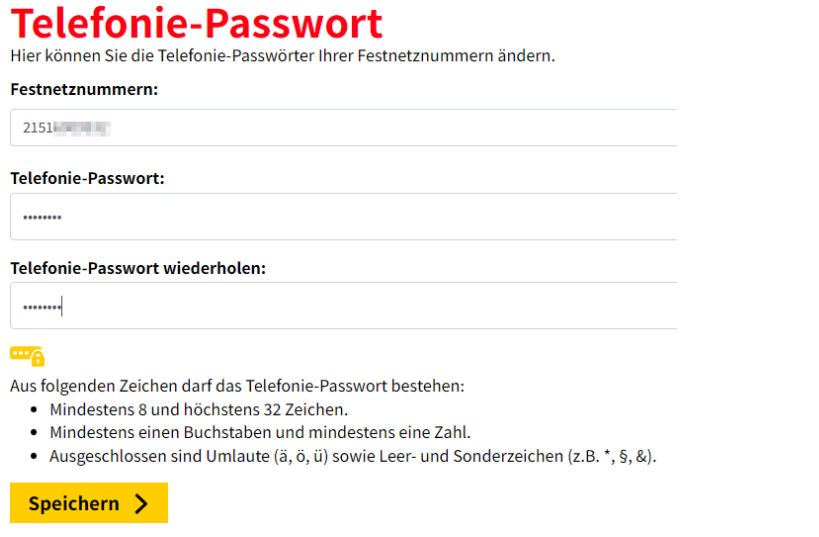

#### **Schritt 6: Telefonie-Passwort eintragen**

Tragen Sie das Passwort aus dem vorherigen Schritt unter "VoIP-Passwort" ein und klicken Sie auf **<Weiter>**.

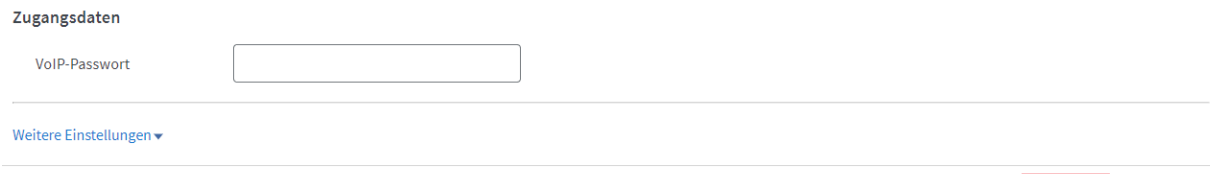

Weiter Abbrechen

#### **Schritt 7: Rufnummer speichern**

Prüfen Sie Ihre Angaben und klicken Sie auf **<Weiter>**.

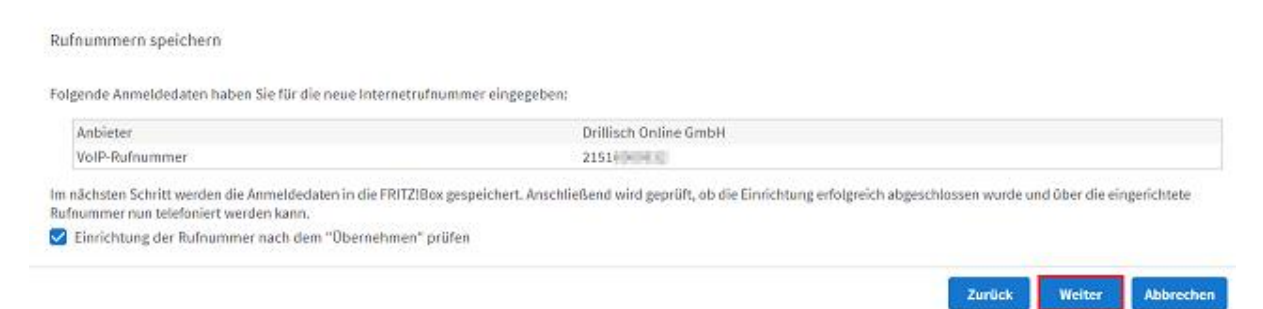

#### **Schritt 8: Rufnummer prüfen**

Die Anmeldedaten werden automatisch gespeichert.

Warten Sie, bis die Prüfung erfolgreich abgeschlossen wurde und klicken Sie abschließend auf **<Weiter>**.

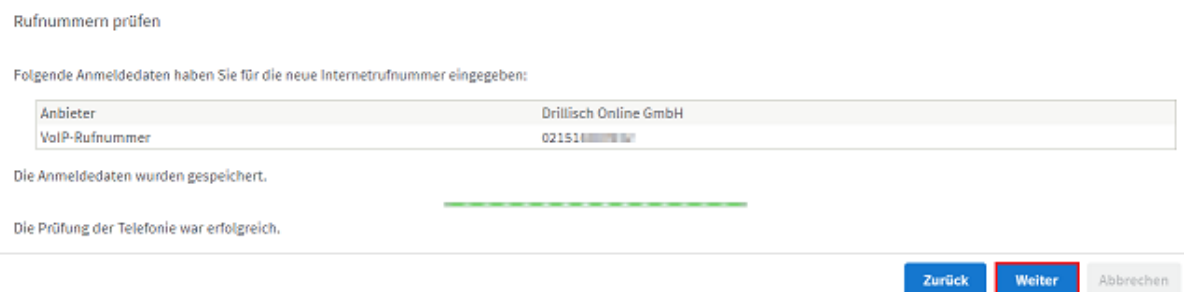

#### **Schritt 9: Eigene Rufnummer**

Nun sollte die Rufnummer Ihnen unter <Telefonie> → <Eigene Rufnummer> angezeigt werden.

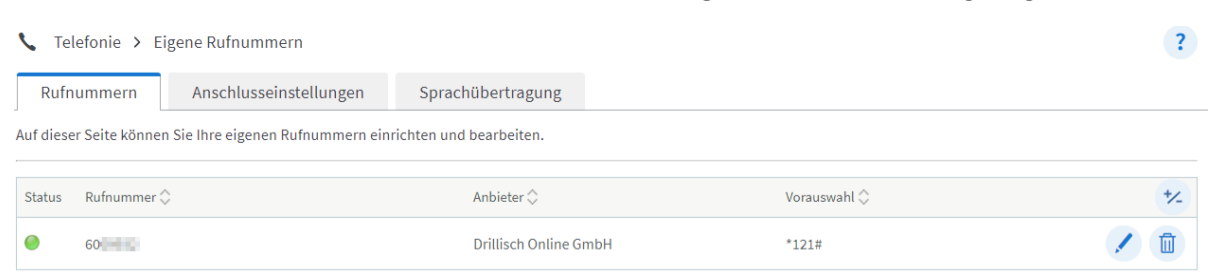

## <span id="page-2-0"></span>VoIP-Rufnummer in einem Fremdrouter hinterlegen

Wir leisten nur Support für unsere eignen Router.

Damit wir Sie bestmöglich unterstützen können, empfehlen wir Ihnen unsere FRITZ!Box. Sie können den Router im Handyshop in Ihrer Servicewelt direkt online bestellen.

#### **Schritt 1: Telefonie-Passwort festlegen**

Legen Sie in Ihrer Servicewelt unter **<Services>** → **<Telefonie-Passwort>** ein Passwort für Ihre Rufnummer fest.

# **Telefonie-Passwort**

Speichern >

Hier können Sie die Telefonie-Passwörter Ihrer Festnetznummern ändern.

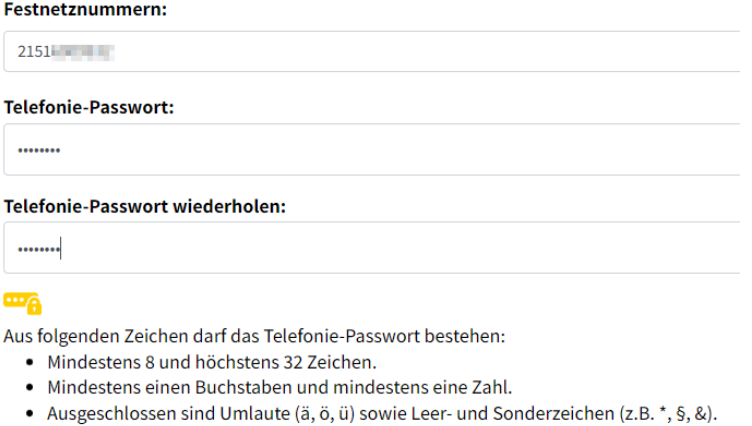

**Schritt 2: VoIP-Rufnummer im Router hinterlegen**

Das Telefonie-Passwort benötigen Sie, um Ihre Rufnummern im Router hinterlegen zu können.

(Eine genaue Anleitung finden Sie in dem dazugehörigen Handbuch Ihres Routers oder direkt auf der Webseite des Herstellers.)